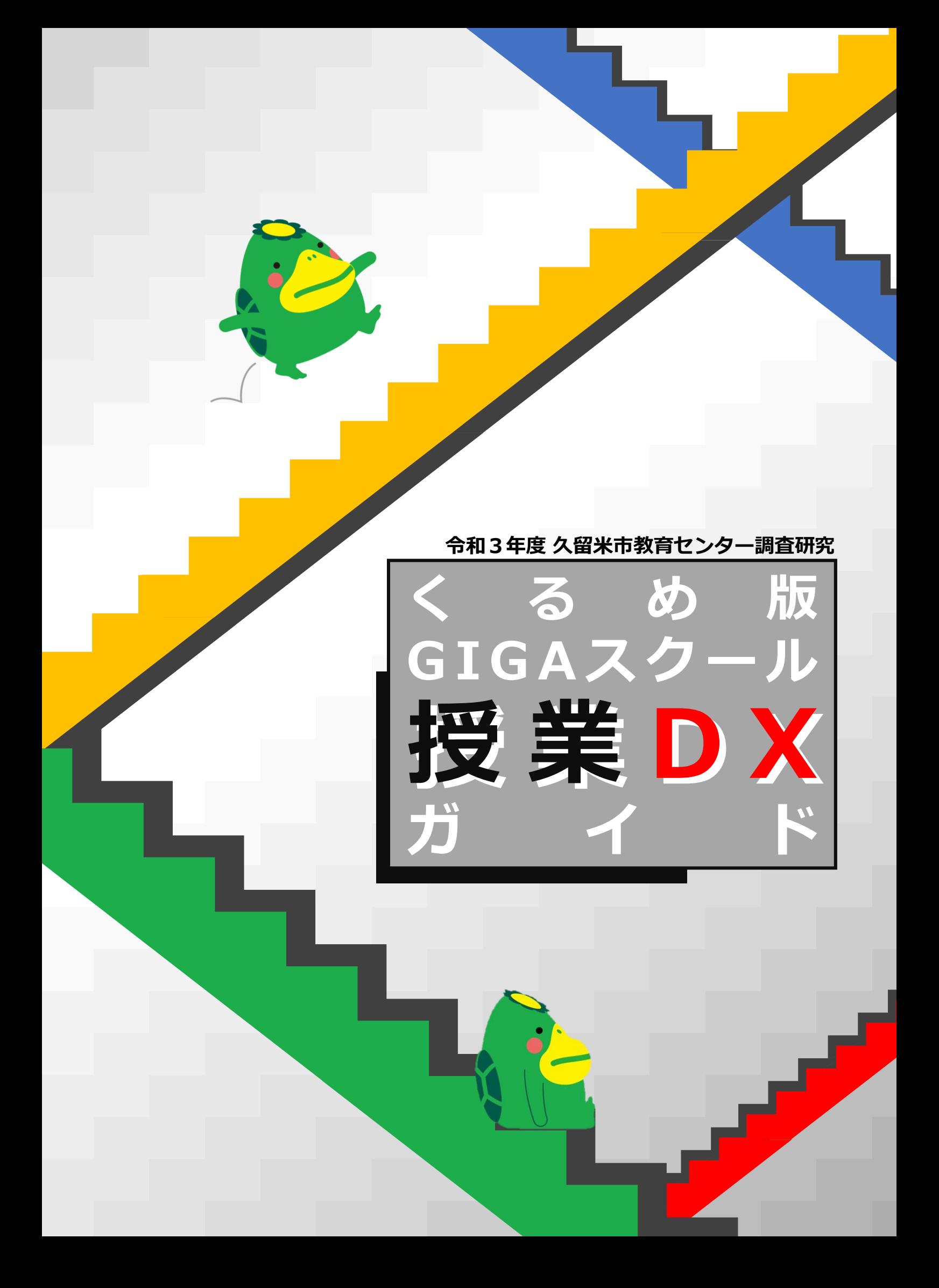

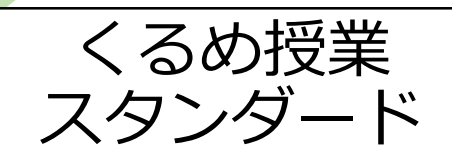

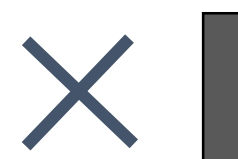

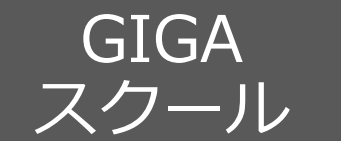

※①~③は上段の表に対応

「DX」とは、**デジタル トランスフォーメーション**の略で、「ITの浸透が、人々の生活をあらゆる面でより 良い方向に変化させること」を意味します。GIGAスクールの推進により、学校現場もDX化が始まりました。

久留米市では、令和2年度から「くるめ授業スタンダード」を位置付け、授業改善の取組を進めています。 その中で、教師主導の授業から児童生徒主体の授業への転換を目指すため、7つのステップで問題解決的な授 業展開が示されています。

GIGAスクール推進研究班では、**「1人1台を活用して、教科の学びを深める。教科の学びの本質に迫る。」** 姿を目指し、文部科学省から示されている「ICTが持つ特性・強み」を、Chromebook™のアプリ機能をもと に「くるめ版『ICTが持つ特性・強み』」として再整理しました。本資料では、その「特性・強み」を活かして 教科の学びを深める授業の姿を「くるめ授業スタンダード」の各ステップごとに紹介しています。具体例では 特徴的な「特性・強み」をアイコンで示していますので、これからの授業づくりにご活用ください。

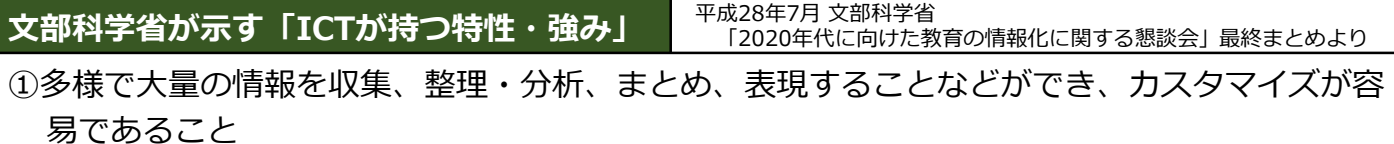

**→文書の編集、プレゼンテーション、調べ学習、ドリル学習、試行の繰り返し、情報共有**

②時間や空間を問わずに、音声・画像・データ等を蓄積・送受信でき、時間的・空間的制約を超 えること **→RR考の可視化、学習過程の記録** 

③距離に関わりなく相互に情報の発信・受信のやりとりができるという、双方向性を有すること **→瞬時の共有、遠隔授業、メール送受信等**

#### **久留米市のChromebookで使用できるアプリ**

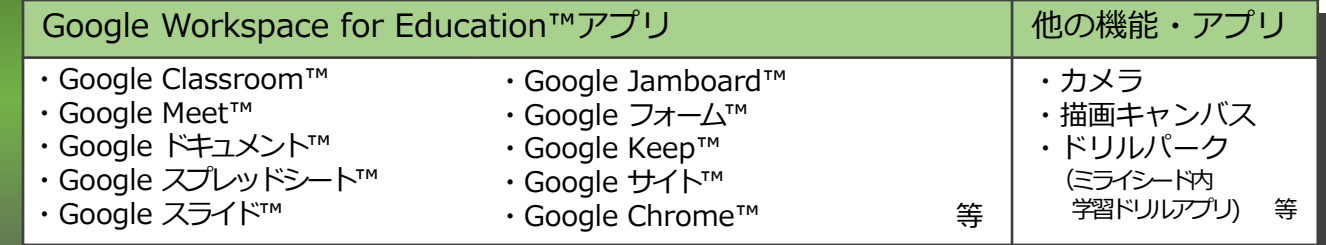

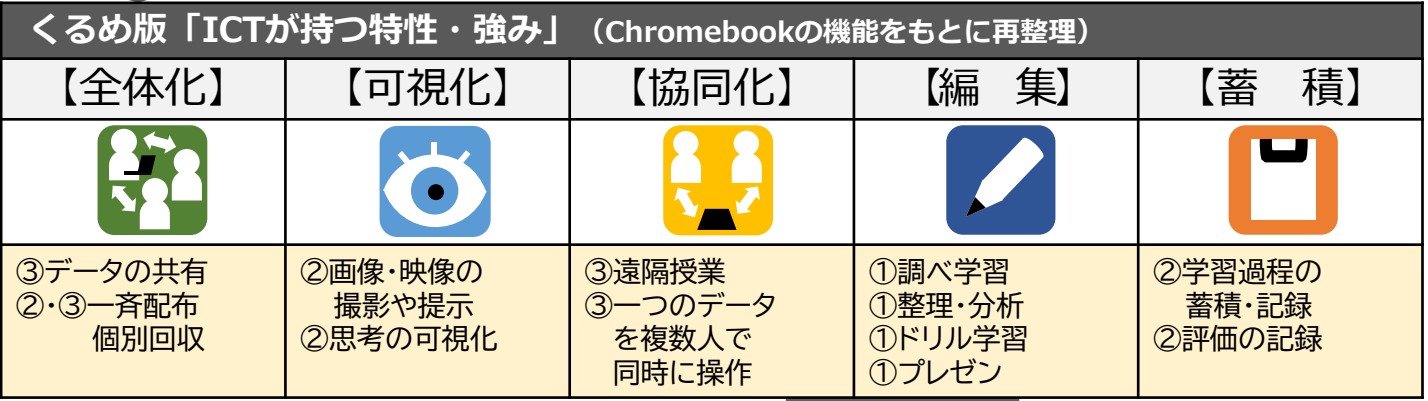

#### **くるめ授業スタンダード7つのステップ**

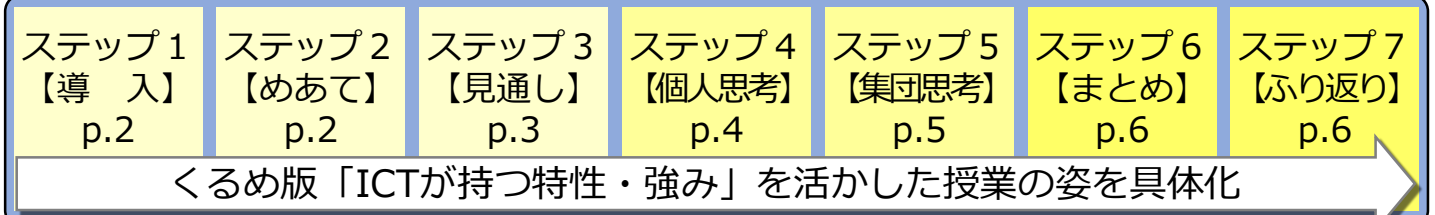

※くるめ授業スタンダードは授業改善の視点であり、教科領域、教材によって柔軟に活用する。

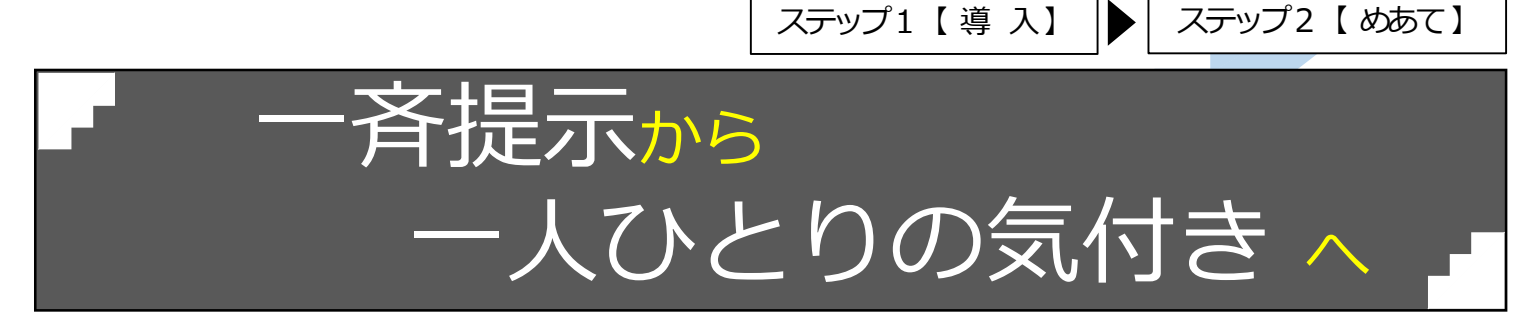

**全体化**

先生方が大型テレビに資料を提示する方法では、児童 生徒の視線を画面に集中させるだけで、自分の課題とし て捉えさせることが困難でした。

一人ひとりの画面に資料や画像・動画を提示してみま しょう。事象を比較しやすくなったり、課題に気付いた りすることができるようになります。また児童生徒自身 の操作活動を取り入れたり、学習記録を振り返ったりす ることもできます。

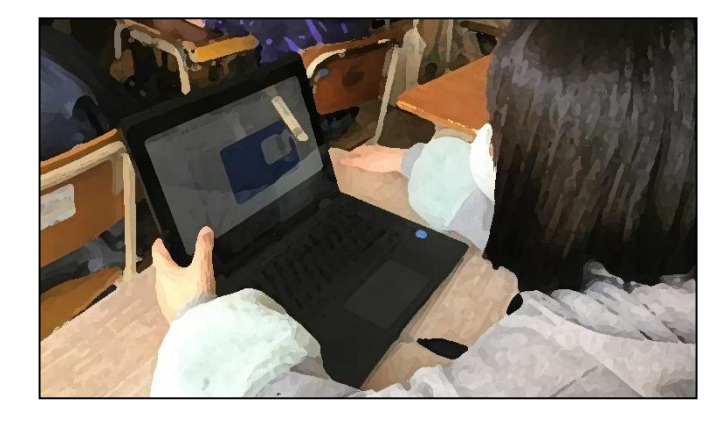

### **こんなアプリで**

- ・カメラ機能を使った写真・動画撮影
- ・**Google スライド、Google Jamboard**で 比較資料の作成
- ・**Google フォーム**で集めたアンケートをグラフに ・**描画キャンパス**で描いた絵を交流するために、 **Google Classroom** を使って一斉配布

**こんな姿に**

- ・「今までの学習と~が違うね。」 **→既習との比較**
- ・「気になるから調べたいな。」
- ・「自分もやってみたいな。」

**→不十分さ、意欲の喚起**

#### 第5学年 社会科 「あたたかい土地のくらし」

#### アプリ: Google Jamboard **日本社会の開発**

暖かい土地の生活様式に関心を持たせるために、伝統的な 沖縄県の住宅の写真をJamboardの背景にし、福岡県の住宅 と比較しながら付箋に気づいたことを書かせました。写真の どの部分から伝統的な沖縄県の住宅の特徴に気づいたのか明 確になり、気候条件に応じた沖縄県の人々の暮らしについて 探っていく学習課題を持つことができました。

**可視化**

**可視化**

第5学年 道徳科 親切、思いやり「ほのぼのテスト」

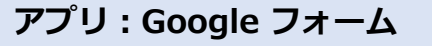

今までに相手の気持ちを考えた行動をしたことがあるかに ついて意識させるために、フォームで事前アンケートを行い 結果のグラフを提示しました。

アンケートを提示しながら、教師が一人ひとりの「親切な 行動」の違いを意識させることで、「『相手の気持ちを考え た行動』とは具体的にどのようなものなのか」という学習課 題につながりました。

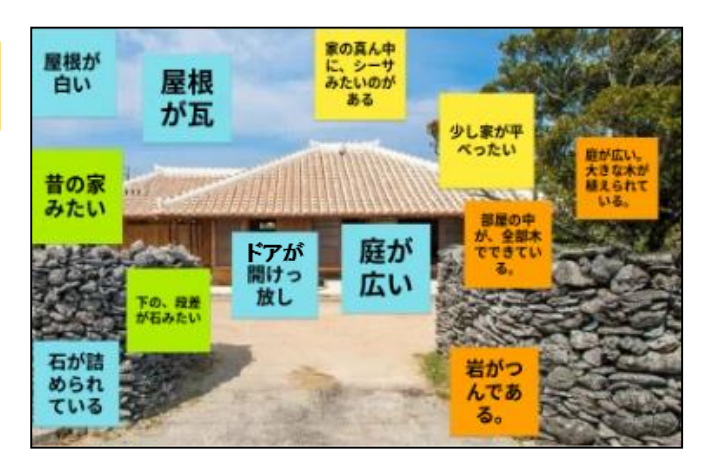

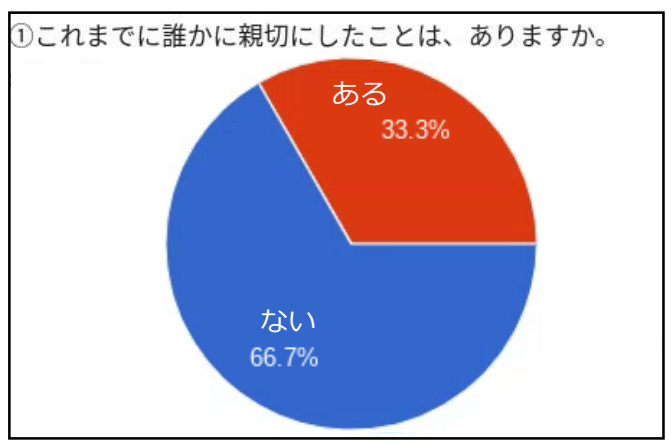

ステップ3【見通し】

# 「誰か」の見通しから 「私」の見通し <sup>に</sup>

解決の見通しを考える時、数人が挙手し、意見を出し 合うだけでは、一人ひとりが本当に解決の道筋を見通せ たかがわかりませんでした。

一人ひとりの学習記録やこれまでの解決方法を、クラ ウドに保存しているデータから振り返ったり、インター ネットで検索したりすることで学習の見通しをもたせま しょう。児童生徒の「できそうだ」という思いをより引 き出せます。

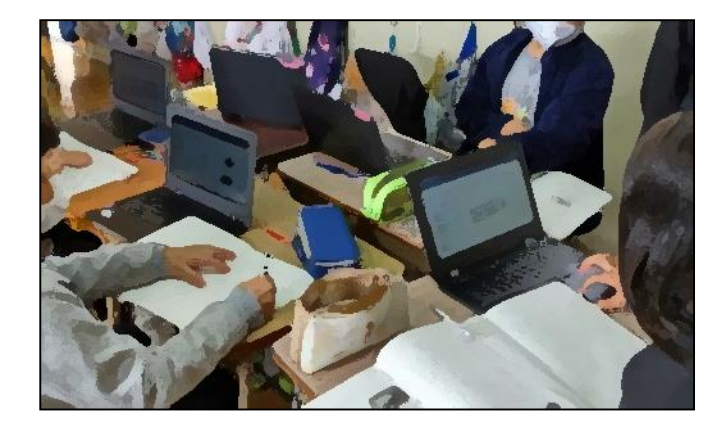

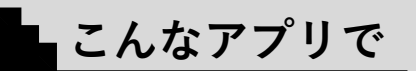

**Google ドライブ**に蓄積されたデータから、これ までの学習記録をふり返る。 →方法や着眼点を想起しやすい。 **Google Chrome**で、課題に関連するキーワード を検索し、解決方法等を考える。 →多様な方法を見つけやすい。

**こんな姿に**

「たぶんこうだと思う。 なぜなら、~」 **→内容の見通し** 「きっとこうすればいいと思う。 なぜなら、~」 **→方法の見通し** 「おそらくこのくらいだと思う。 なぜなら、~」 **→結果の見通し**

第4学年 体育科 「マット運動」

**カメラ機能**

自分の動き(前転)の改善点に気づかせるために、前時に 撮影した動画を使って自分の動きを確認しました。

**可視化**

**可視化**

自分の動きとお手本と比較していくことで、体を丸めなが ら「後頭部」→「背中」→「尻」 → 「足裏」の順にマット に接していくとよい動きになることに気付き、これからの練 習の見通しをもつことができました。

第5学年 国語科 「大造じいさんとガン」

**アプリ:Google Chrome**

大造じいさんの人物像に迫るために、物語に出てくる知ら ない言葉を調べました。大造じいさんの家に置いてある「自 在かぎ」とは何かについて画像検索を行いました。

**編 集**

Googleの検索機能を使うことで、文字だけではなかなか 伝わりにくい昔の家の生活イメージを、写真を使って補うこ とができました。調べたURLや写真をClassroomを使って共 有すれば他の児童も見ることもできます。

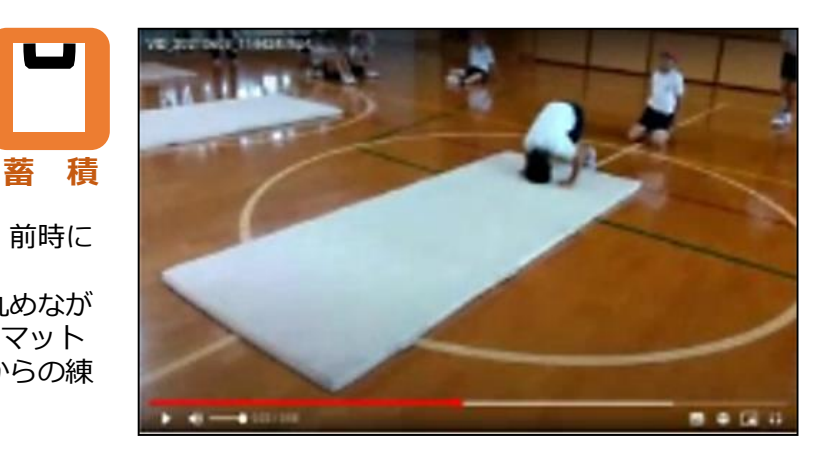

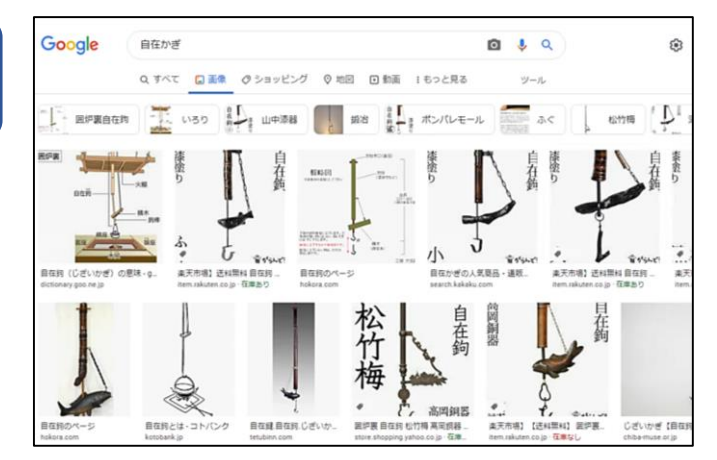

ステップ4【個人思考】

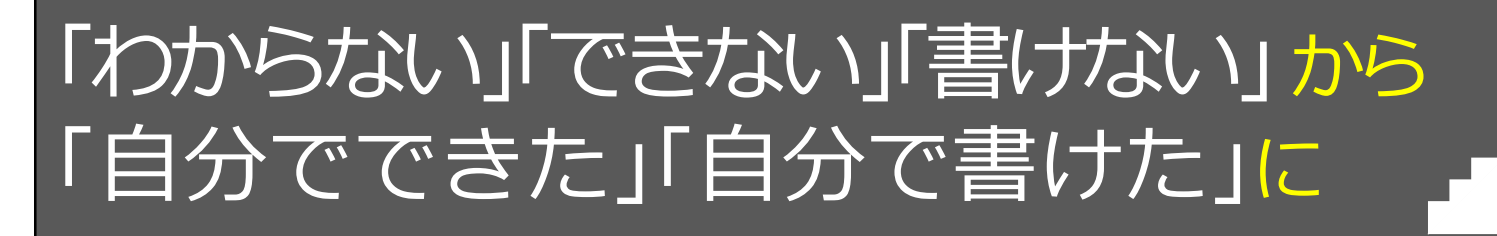

記.

**可視化**

これまで、自分の考えを持つことや、考えを書き表す ことが苦手な児童生徒への個々の支援に難しさを感じて いました。

そこで、解決に向かうヒントを複数提示し、児童生徒 自らが自分に必要なヒントを選択・活用できるようにし たり、画面上での操作活動や思考ツールを取り入れ考え を視覚的に表したりしましょう。自分の力で考えを持つ ことや書き表すことにつながるだけでなく、児童生徒の 取組状況を把握しながら、個々の支援に生かすことがで きます。

**Google Classroom**に、複数のヒントを投稿するこ とで、児童生徒が自分のタイミングで、自分にあっ

**Google Jamboard**で画面上での操作活動や思考ツ ールを用いることで、考えの過程が見え、根拠や理

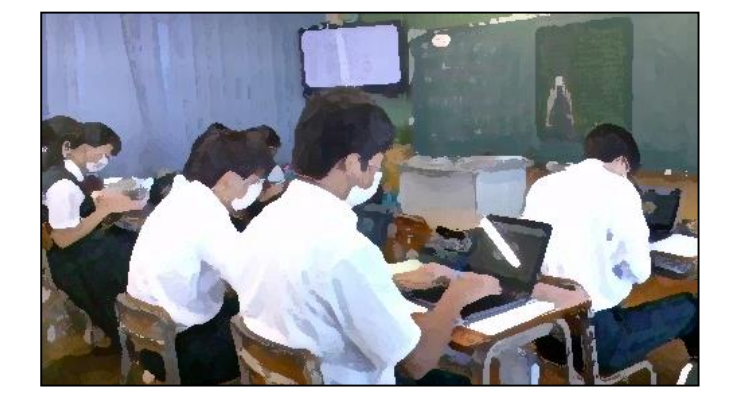

**こんな姿に**

「わたしは、〇〇〇 (主張) だと思います。 なぜなら、□□□(根拠)から、△△△ (理由)だと考えるからです。」

中学校第2学年 理科 「化学変化と原子・分子」

たヒントを見ることができる。

**こんなアプリで**

由をともなった意見をつくりやすい。

**アプリ:Google Jamboard**

水の化学変化を反応式で書くことができるようにするため に、原子モデルを○で表現した資料をあらかじめ作成・配布 しました。

生徒は原子モデルをコピーして数を増やしたり、自由に動 かしたりすることができ、画面上で数を確認しながら、反応 式に表すことができます。

中学校第2学年 国語科 「説得力のあるレポートを書こう」

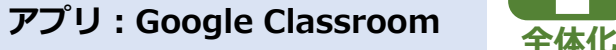

図表などを引用してレポートを作成することができるよう にClassroomを使って複数の資料を提示しました。

プリント等を印刷、配布の必要がなく、目的に応じて必要 な資料を見ることができるので、一人で学習に取り組むこと もできます。資料は文書だけではなく、写真や動画等も提示 することができます。

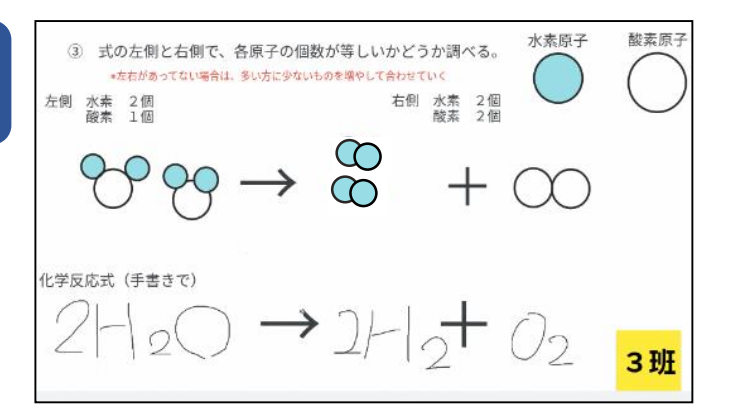

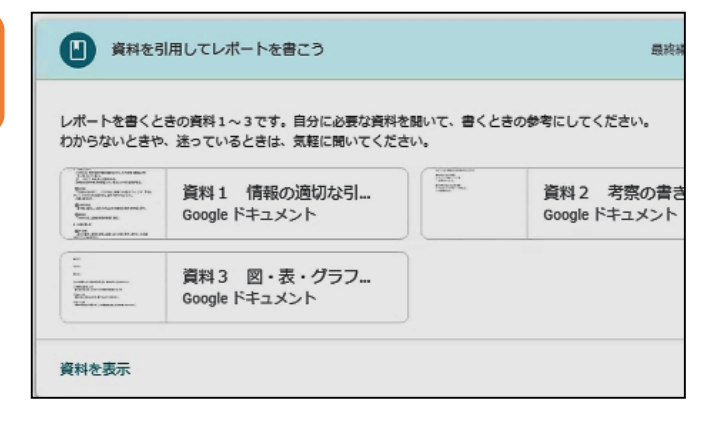

ステップ5【集団思考】

# 「数人」の考えから 「みんな」の考え <sup>に</sup>

**共同化 編 集**

**共同化 編 集**

これまで積極的に発表する数人の児童生徒の考えで話し 合いが進むことが多く、一人ひとりが自分の考えをもとに 比較・検討できていませんでした。

共同編集機能を活用して表現された一人ひとりの考えを 比較・検討し、ねらいに迫る話合い活動を行いましょう。 自他の考えの高まりと、自分の考えが生かされたことによ る自己有用感の高まりが期待できます。そのためには、ね らいにせまる教師の発問が大切になってきます。

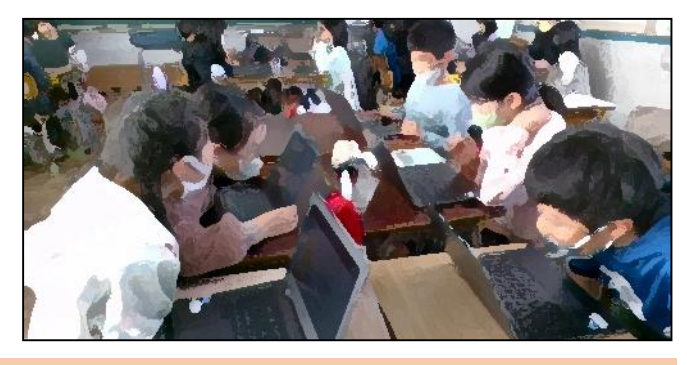

ステップ6【 まとめ】

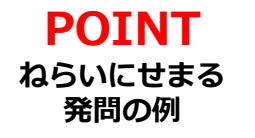

「めあては、なんだったかな?」「今日は何を明らかにしますか?」 「はやく、かんたん、せいかくにできるのは、どの方法かな?」 「班の人の意見を比べて、同じところを見つけて、一つの意見にまとめましょう。」 「付箋を観点ごとに整理して、わかったことをまとめてください。」

**こんなアプリで**

**Google スプレッドシート**で考えを一覧表にする。 →考えの違いを比較しやすい。 **Google Jamboard** で、考えを付箋紙に書く。 →考えを分類・整理しやすい。

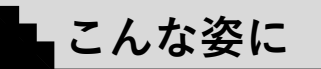

「AとBを合わせるとCの考えになりました。」 **→統合や関連付け** 「めあては~だから、…」 **→ねらいに立ち返る**

第6学年 道徳科 「志を立てる―松下幸之助―」

**アプリ:Google スプレッドシート**

松下幸之助の行動を範例的に扱うために、「幸之助の素晴 らしいところ」について、全員で同じスプレッドシートに入 力させました。入力後、班で共通する言葉や考えを見つけて 色分けを行いました。

1つのシートに入力することで、全員の考えをそれぞれが 確認・比較していくことができるので、松下幸之助のよさが より明確になっていきます。

第4学年 社会科 「水はどこから」

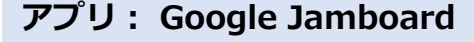

「筑後川をきれいに保つために私たちができること」につ いて、取り組むべきことを付箋に入力させました。入力後、 付箋を分類し、観点をつけてまとめていきました。

全員の考えを集め、操作していくことで、環境問題は自分 たちの問題なのだという意識を高め、具体的な取組について 明らかにすることができました。

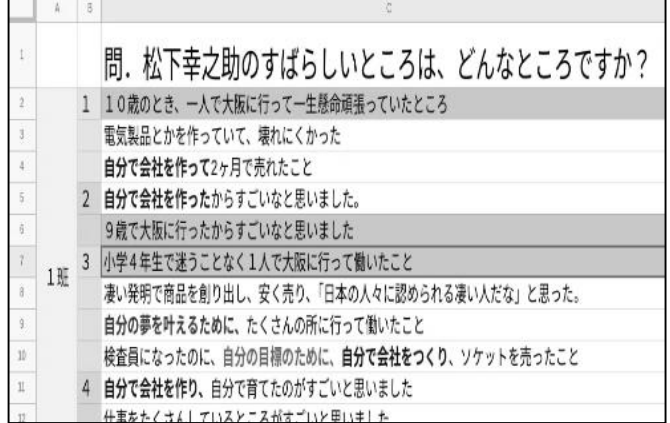

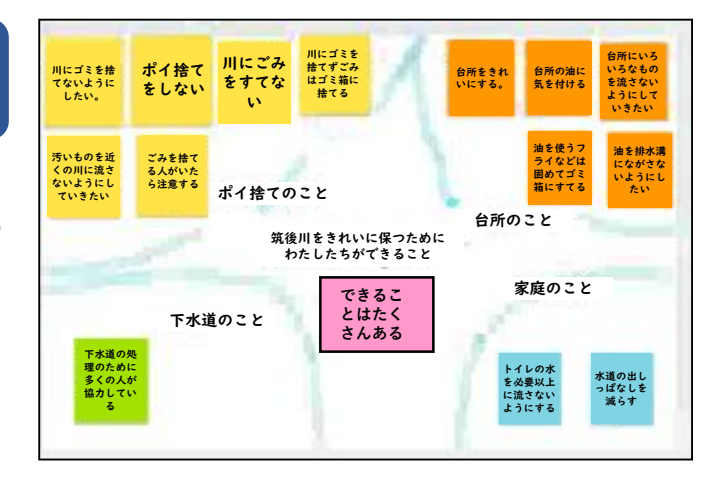

ステップ7【 ふり返り】

### みんな同じ問題から個に応じた問題

これまでの「ふり返り」では、定着を目的としたみんな が同じ問題を練習して授業が終わることが多く、個の習熟 に応じた問題に取り組ませることが大変でした。

AIドリルを活用して個の進度に応じた問題に取り組ませ ましょう。リアルタイムで個々の進捗を確認し、支援が必 要な児童生徒への支援時間を生み出すことができます。

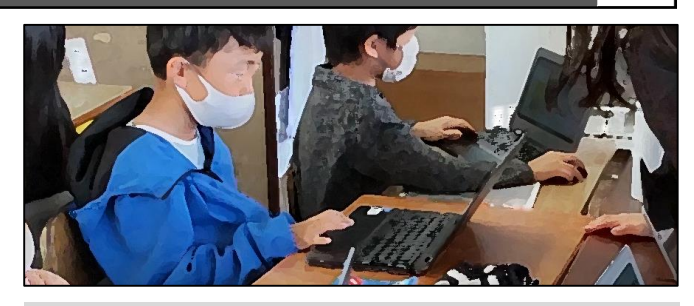

「自分の苦手なところは~だな。」

**こんな姿に**

**こんなアプリで**

**ドリルパーク**で、AIドリルに取り組むと個に応じ た練習に取り組みやすい。

第6学年算数科 「2学期の復習」

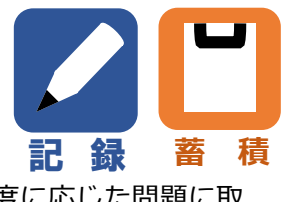

**アプリ:ドリルパーク**

算数の学びをふり返るとき、個の進度に応じた問題に取 り組みました。間違った場合はヒントをもとに類似問題に 正解の場合は応用問題にチャレンジできます。 自分で取り組み状況を確認することで、苦手な内容を認 識することができます。

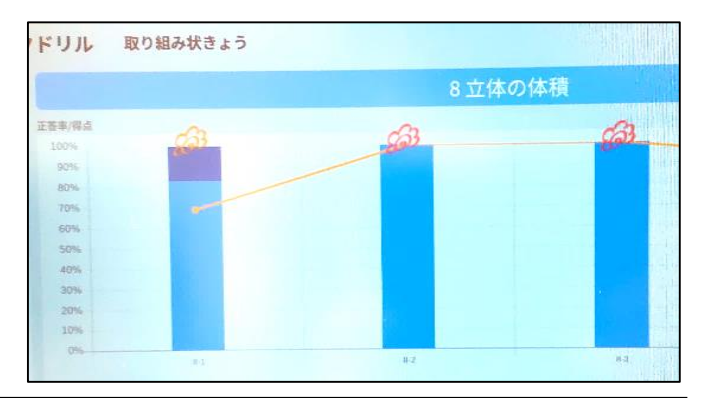

### 点のふり返りょう。線のふり返りに

**全体化 蓄 積**

これまでは、1時間のふり返りを書くだけで終わってし まう授業が多く、次の学びへ生かすことがなかなかできま せんでした。

一人ひとりのふり返りを先生が価値づけしたり、児童生 徒が次の時間に以前の学びを見返したりするような活動を 行いましょう。「何を学んだのか」の蓄積を児童生徒が自 覚し、学んだことを活用できるようになります。

**こんなアプリで**

**Google ドキュメント**で、ふり返りを記録すると 、学んだことを活用しやすい。

特別活動、道徳科等 学習のふり返り

**アプリ:Google ドキュメント**

学習の後に行うふり返りを、関係する教科・領域等を合わ せて記録しました。その後、先生が個別に評価するコメント を返しました。

児童生徒自身がファイルを開き、記録を見直すことで、自 身の成長を実感することができます。ノートを共有すれば、 友達のふり返りにコメントを返すこともできます。

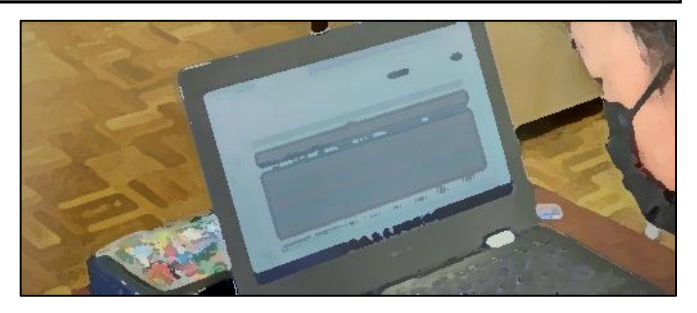

**こんな姿に**

「前はできなかったことができるように なりました。」

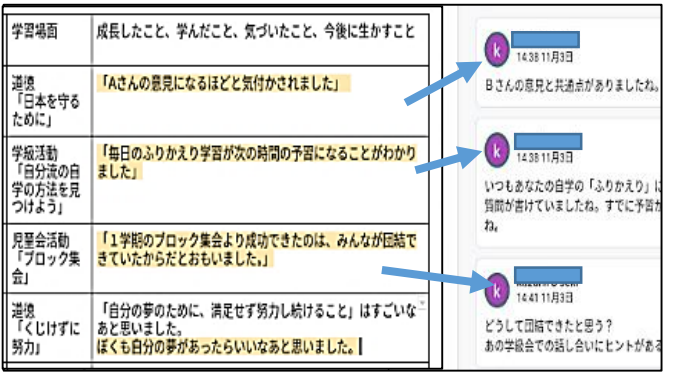

6

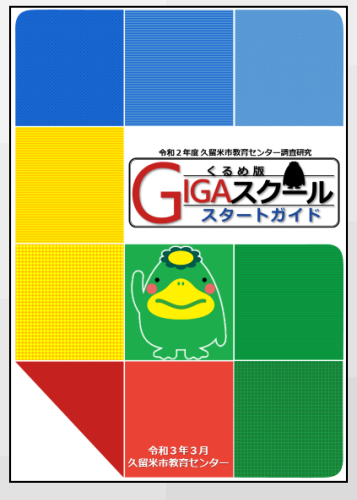

令和2年度 調査研究成果物 「くるめ版GIGAスクール スタートガイド」

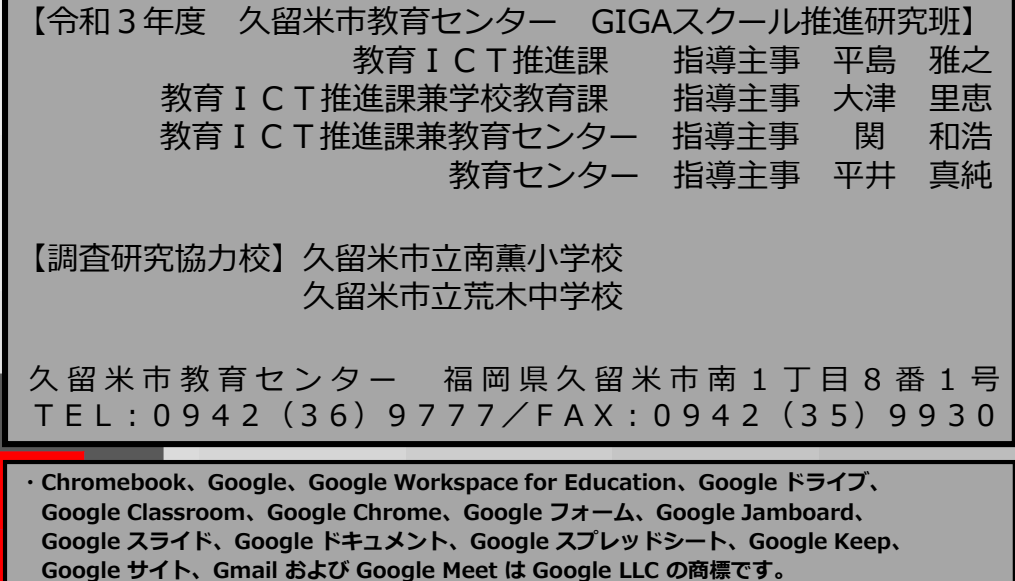

**・その他アプリケーション名および企業名 ドリルパーク:ベネッセコーポレーション**